Teaching Issues and Experiments in Ecology - Volume 8, April 2012

## Appendix 2 - Google Earth

**Google Earth** provides a free, user-friendly web-based platform for viewing high-resolution images of any spot on the globe. The application can be downloaded at <u>http://earth.google.com/</u>. To zoom in on a particular location, paste the latitude and longitude (decimal degrees best, format latitude, longitude: **44.0615459, -91.6300661**) under **Fly To** in the upper left corner of the window. You can use the mouse or controls in the upper left corner to zoom in an out.

Note that the resolution and image date varies depending on the source; you can clearly see the patchwork of different images when you scroll out from a point. The date of an image is located at the bottom left of the image window. The source and location are located at the bottom center of the image window. The altitude above the earth's surface that the image emulates is located in the bottom right of the image window (as *Eye alt*). To change the display units (e.g. English to metric units), click *Tools* > *Options* > *3D View*. Under *Layers* (left of the image window) are various feature overlays that can be added if desired.

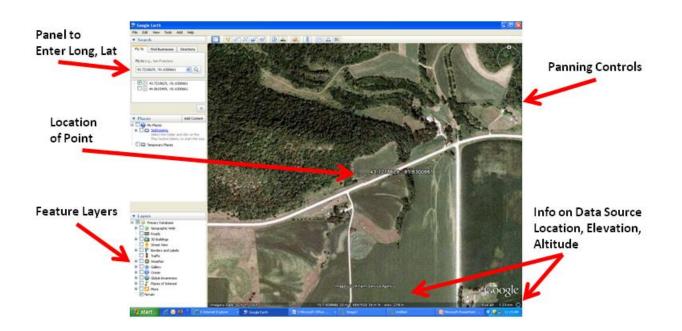

*TIEE*, Volume 8 © 2012 – Tom A. Langen and the Ecological Society of America. *Teaching Issues and Experiments in Ecology (TIEE)* is a project of the Committee on Diversity and Education of the Ecological Society of America (http://tiee.esa.org).